# Архитектура и визуализация аналитической отчетности

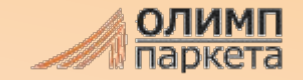

### SQL сервер

# Загрузка данных:

- создаем процедуру, в которую закладываем всю логику. ǽрефикс **fill\_** ставится перед названием процедуры
- данные процедуры выгружаем в таблицу. Таблица имеет то-же наименование что и процедура. Префикс **t\_**
- на таблицу создаем представление (view), в которой содержится только запрос select [поля таблицы] from Таблица. Префикс **v\_** права даем только на вьюшку внутри вью логику не дописываем, можно только добавить правила ролевой модели доступа, но и эту часть лучше перенести в powerBI

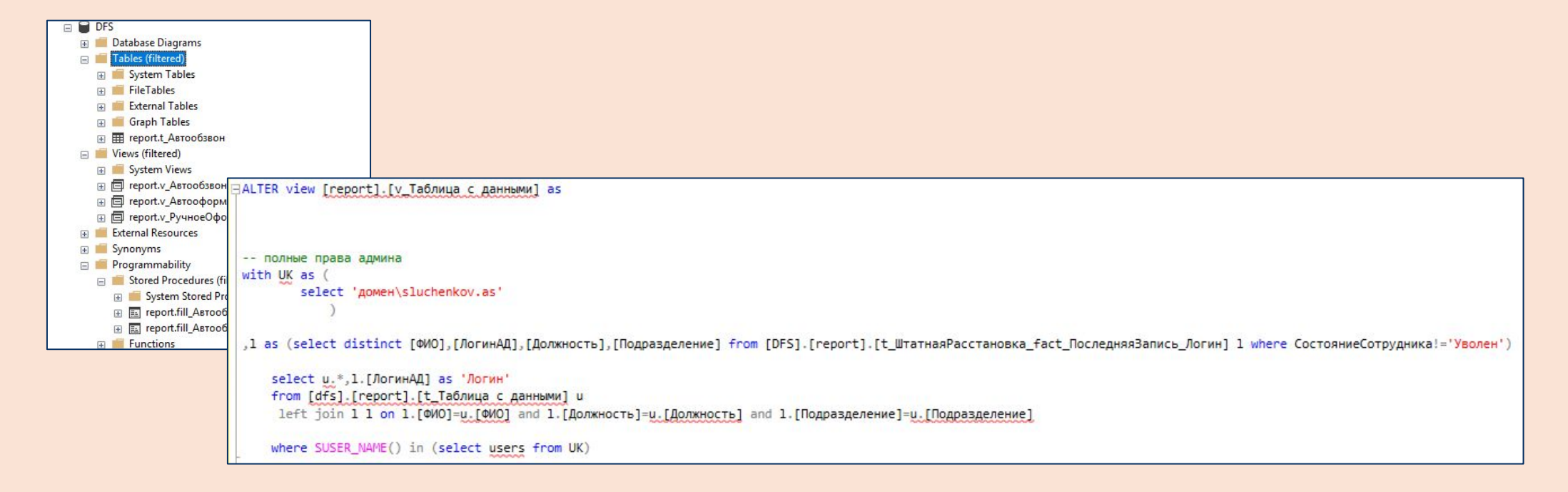

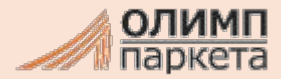

# SQL сервер

# ǿхемы

- Для каждого направления (продажи, HR, склад и т.д.) создаем отдельную схему

**-** схемы позволяют разграничить права доступа как разработчикам (можно делить проекты по разработчикам), так и пользователям (видят только свое)

**-** удобно ориентироваться в базе данных.

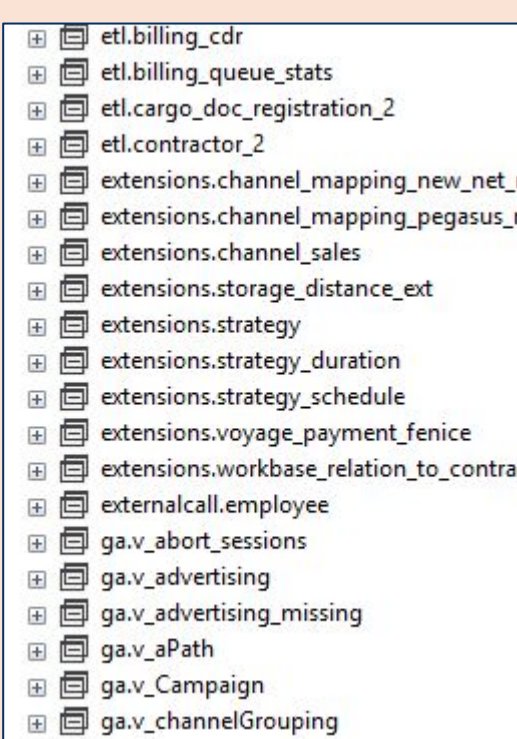

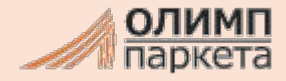

### Power BI

# В Системные требования

- Разворачиваем сервер отчетов Power BI на локальном сервере

#### ǽреимущества:

- безопасность хранения данных все данные хранятся внутри Компании
- отсутствие лицензирования (лицензирование на уровне SQL сервера) можно обеспечить доступ к отчетности всем сотрудникам / можно подключить неограниченное количество разработчиков
- удобное администрирование отчетов разработчики имеют доступ только к своему блоку
- безопасность данных на уровне отчетов обеспечивается ролевой моделью RLS (безопасность на уровне строк). ǿотрудники видят только то, что определено уровнем доступа
- не нужно настраивать и поддерживать шлюз. Все обмены данных происходит на уровне сервера внутри Компании

#### Недостатки:

- нельзя встраивать отчеты в web-страницы. Решается созданием отдельного путеводителя
- нет связи many-to-many. Решается созданием промежуточной таблицы с уникальными ключами
- нет потоковых данных. Отчеты можно обновлять 1 раз в минуту

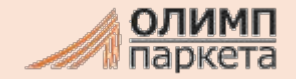

### Power BI

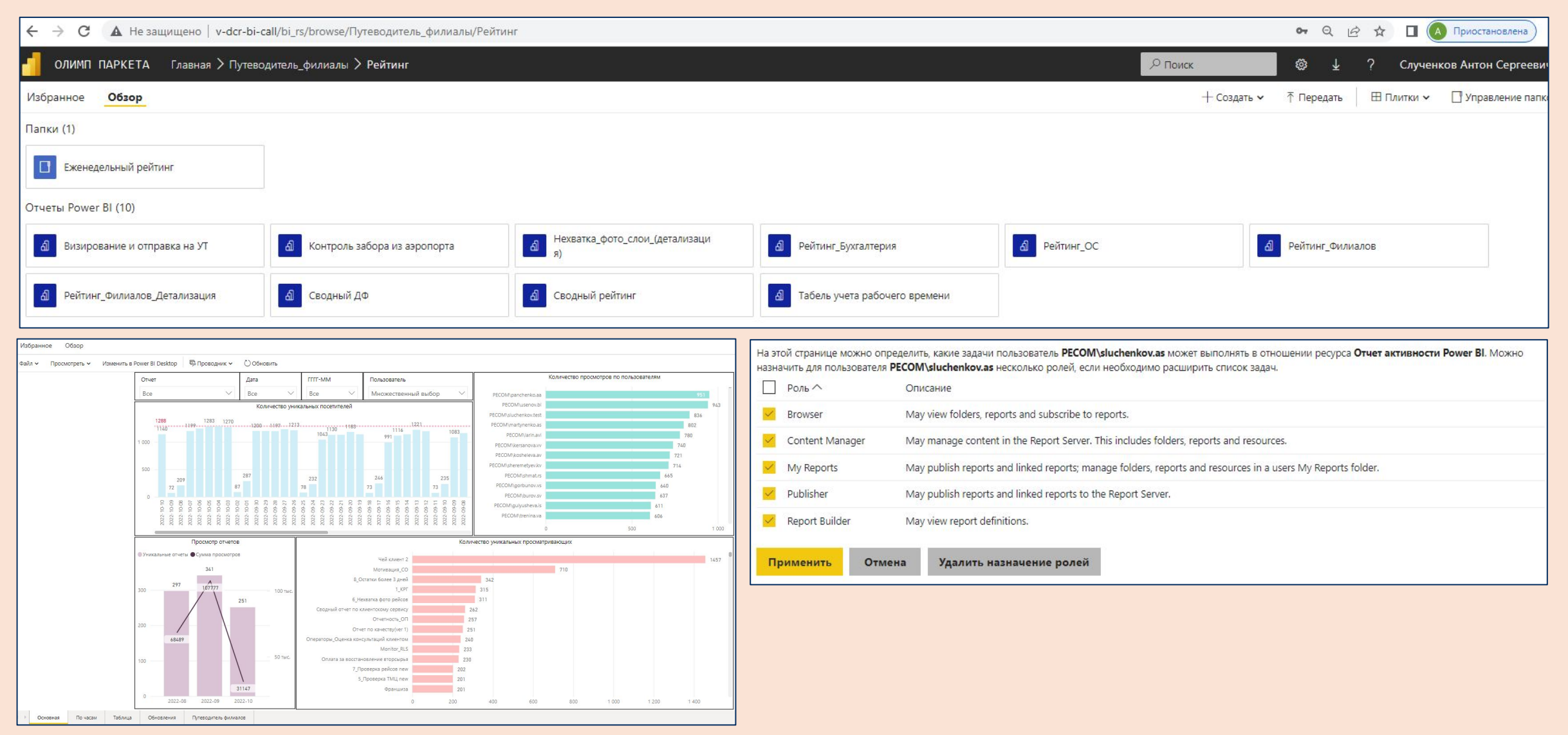

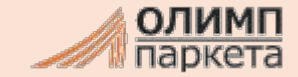

## Power BI

0. Глоссарий

## Визуализация

- в отчетах обязательно фиксировать ключевые моменты Т3, например создавая лист «0. Описание»
- полное ТЗ фиксировать в учетной системе, ссылку на полное описание включать в отчет
- название отчета должно совпадать с основной таблицей фактов (view), на которой построен отчет
- придержив

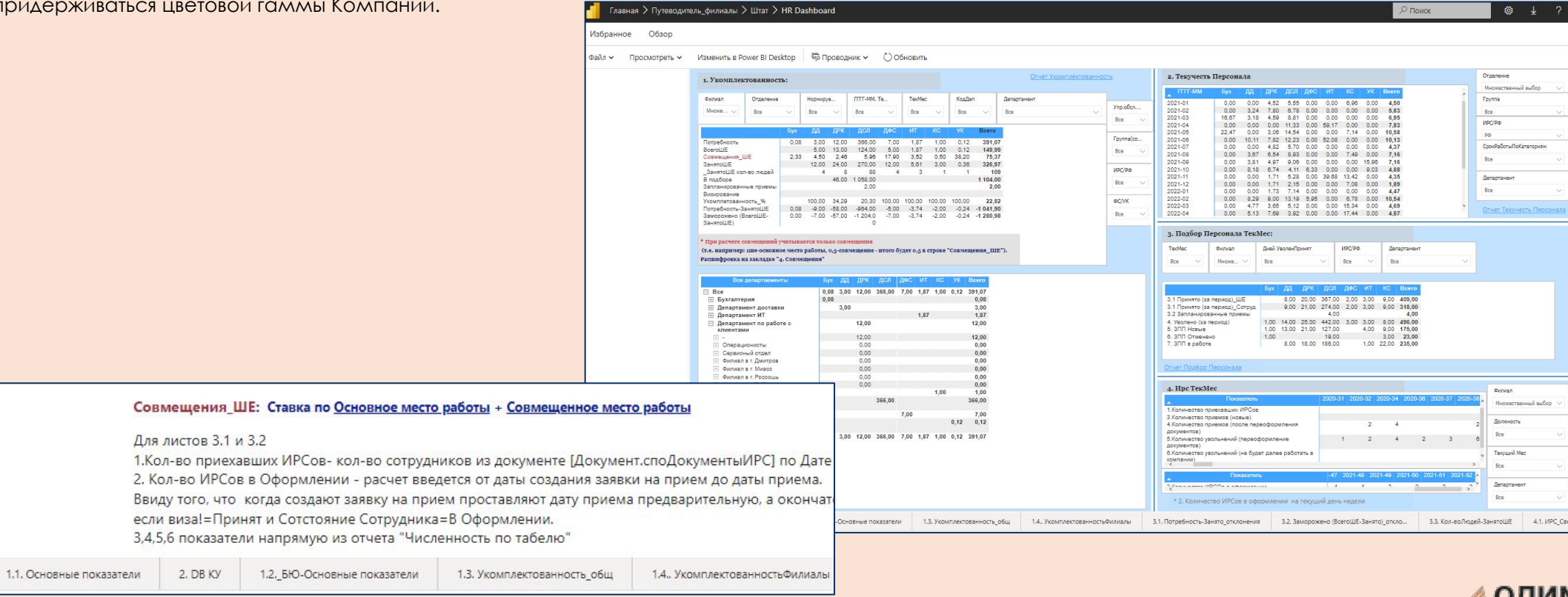

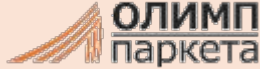

### ǽутеводитель

# Доступ к данным

- после создания отчета включать ссылку на отчет в общий путеводитель.
- доработку делать только над отчетом, ссылка которого указана в путеводителе. Это позволит всегда у всех иметь одну версию правды
- ссылка на путеводитель должна быть у всех сотрудников, работающих с отчетностью

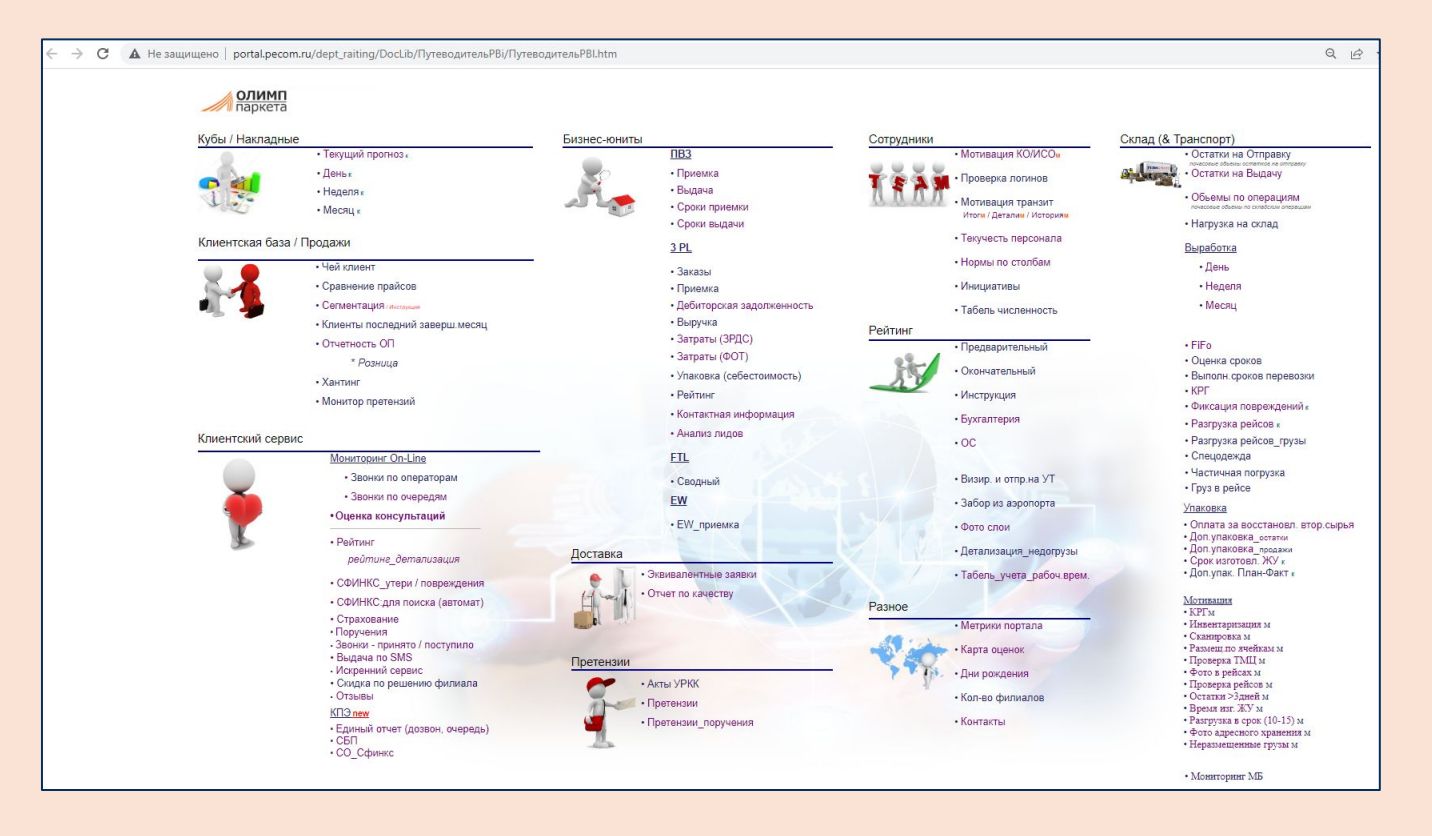

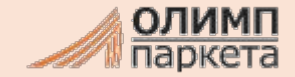

# Путеводитель

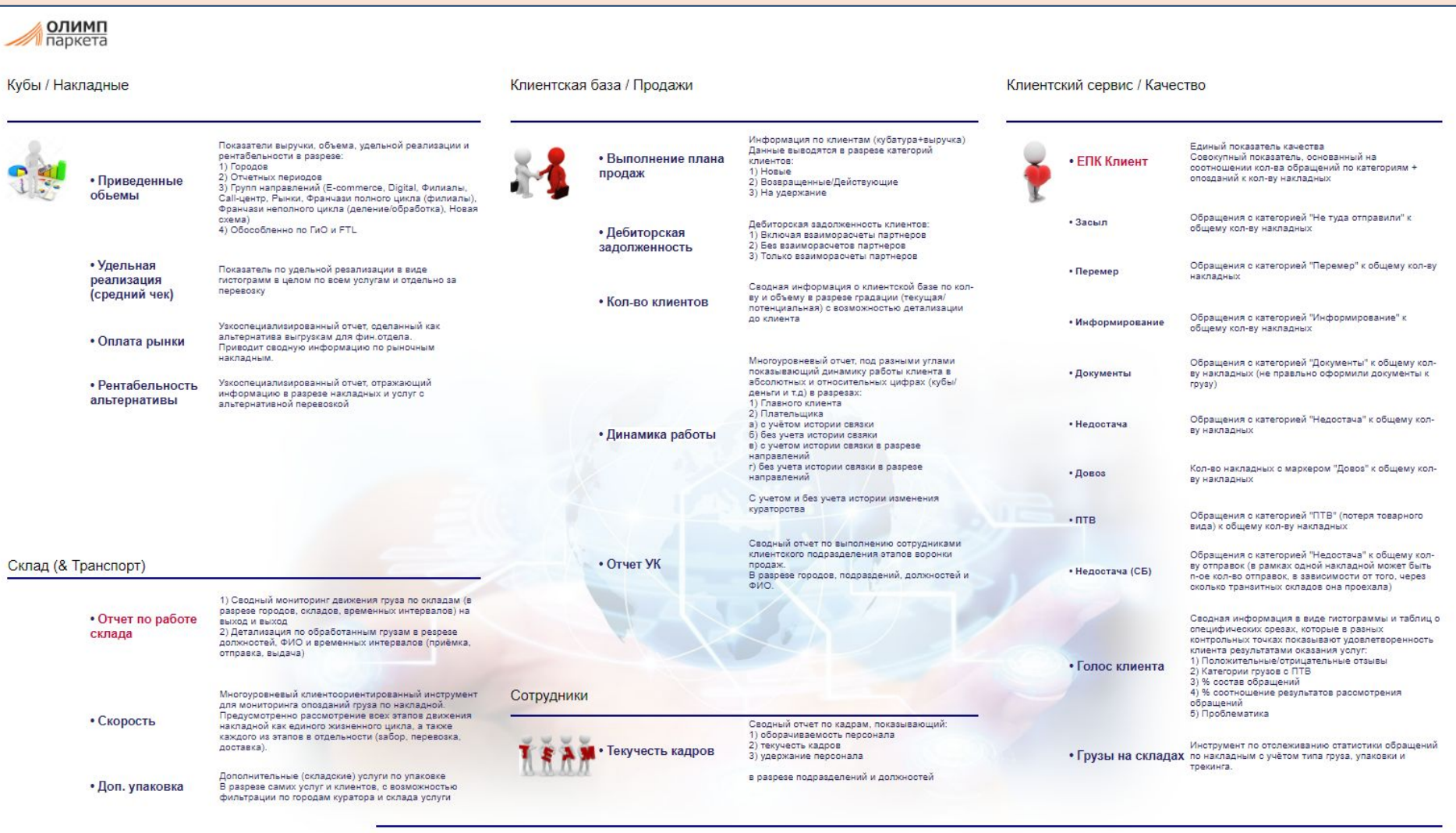

**D** Power BI

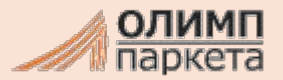

### Путеводитель

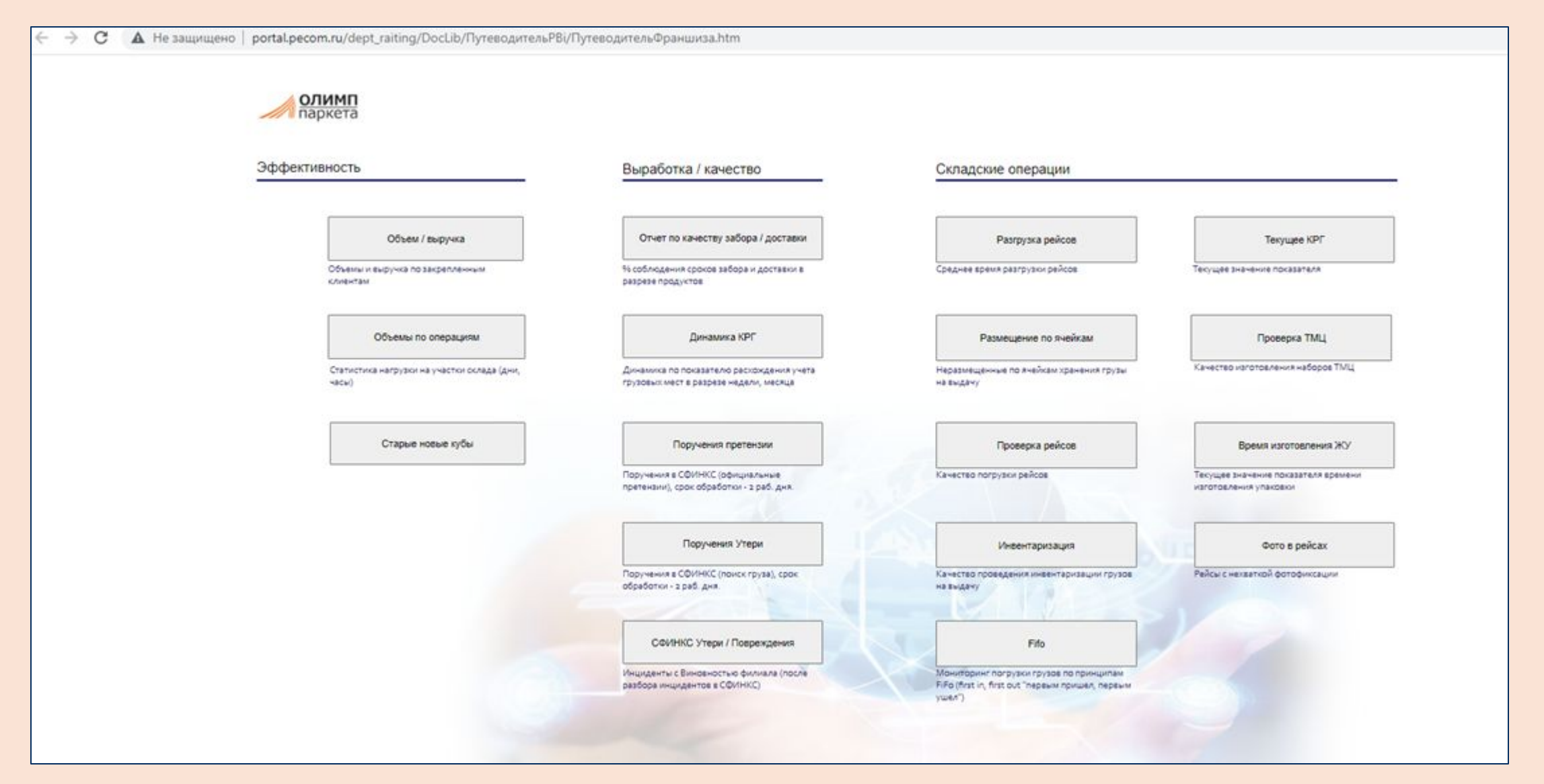

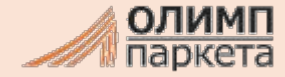